## **Jak zobrazit výsledky matematické soutěže Pangea a)pedagog**

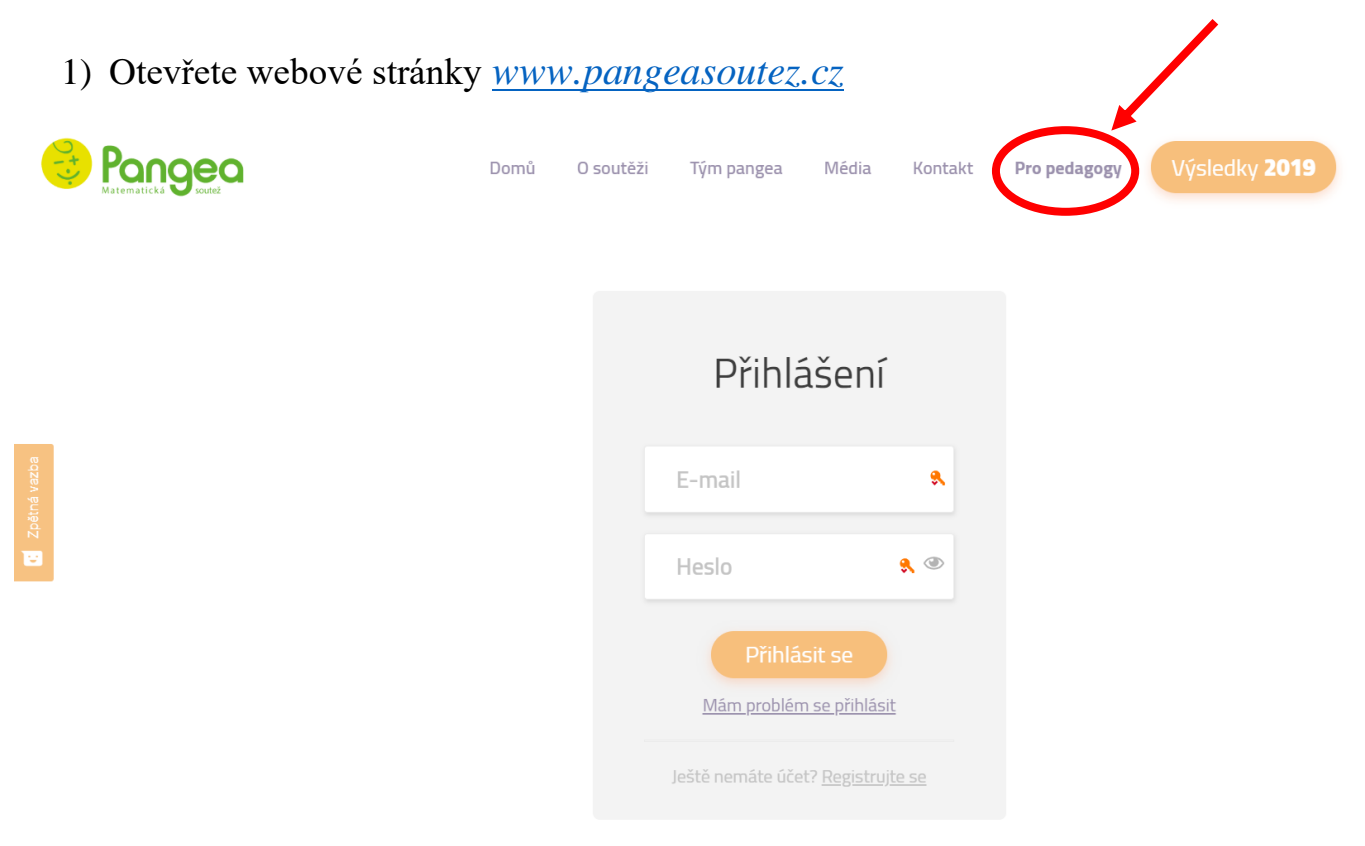

2) Po přihlášení (stejný email a heslo jako při registraci) klikněte na záložku Výsledky školy.

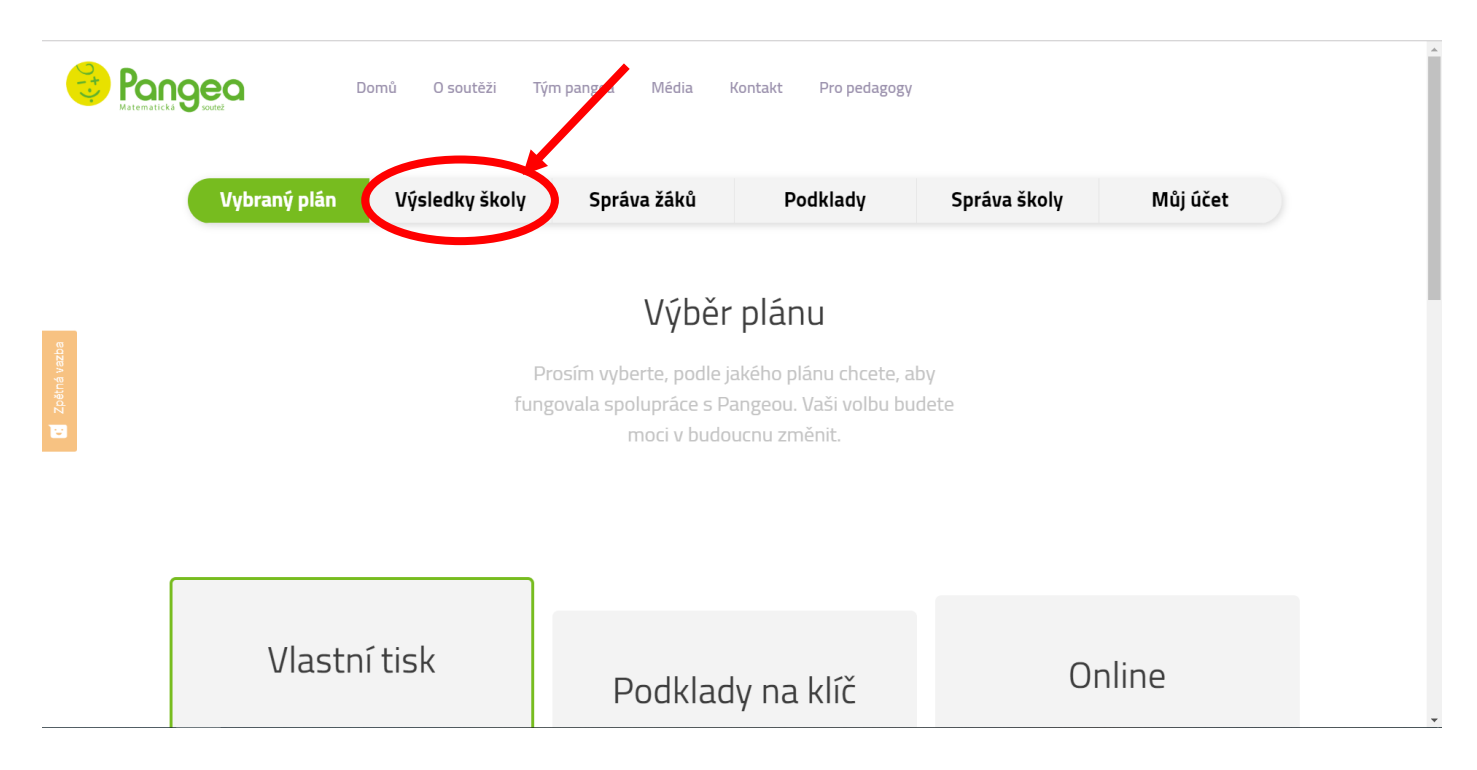

3) Můžete si přepínat mezi jednotlivými roky, kdy jste se se školou účastnili a zároveň si v daném ročníku zvolíte, zda chcete zobrazit Výsledky ze Školního/Finálového kola či jen postupující do finále. Zde také můžete hromadně či konkrétní osobě stahovat účastnické listy soutěžích.

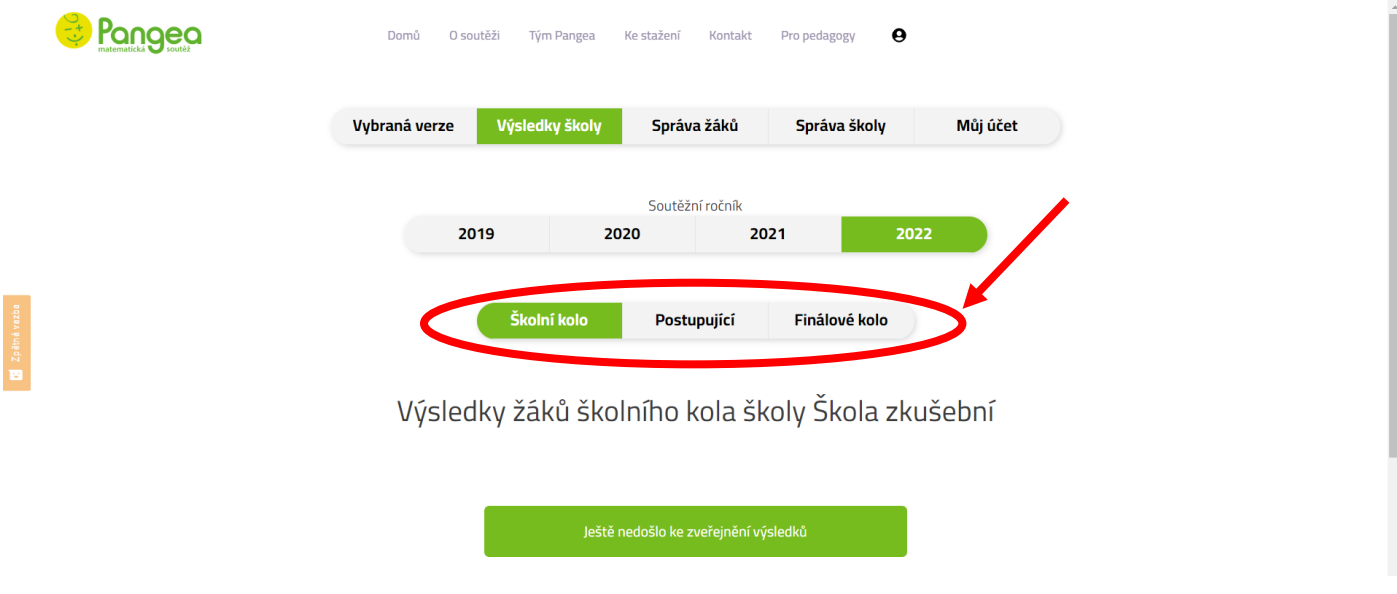

## **b) soutěžící**

1) Na našem webu kliknete v pravém horním rohu na "Výsledky". Poté do tabulky Přihlášení studenta napíšete svoje studentské ID a heslo. Jsou to stejné údaje, pod jakými jste se přihlašovali do online verze nebo jste je měly uvedeny na odpovědním lístku vpravo dole. Kliknete na "Přihlásit se".

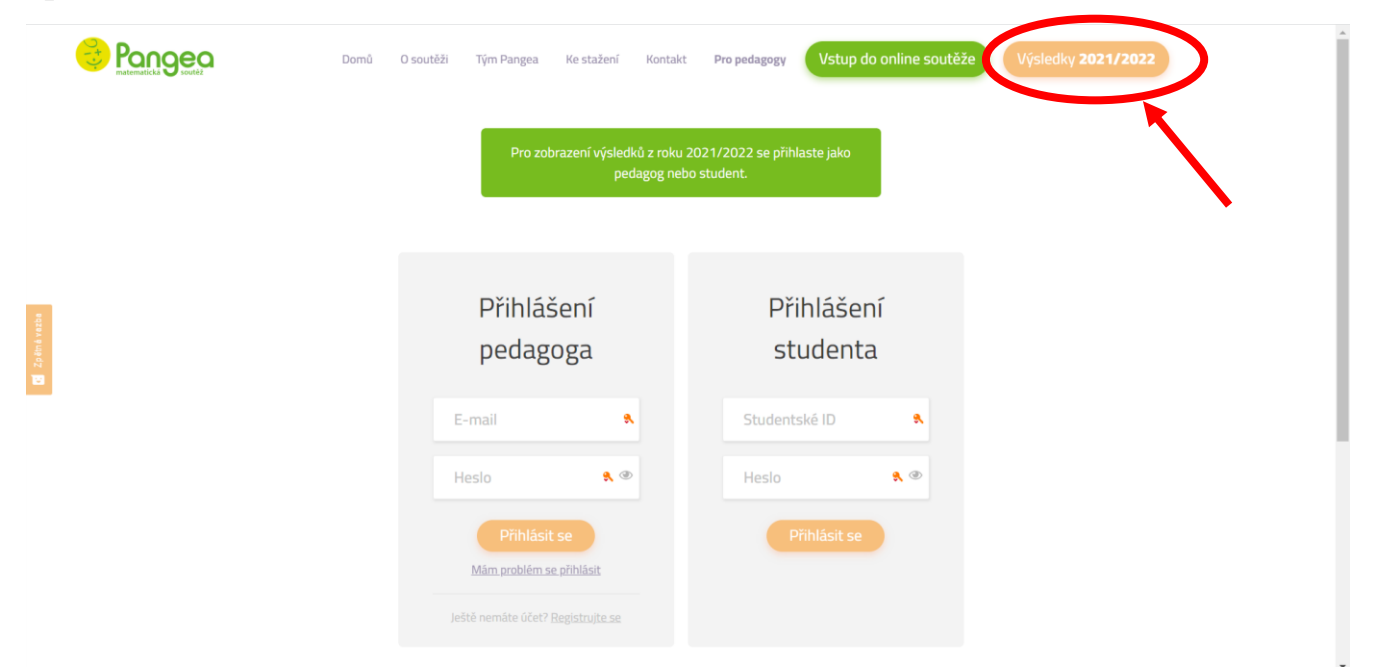

Poté se Vám zobrazí Vaše výsledky, správné a špatné odpovědi. Zároveň si můžete stáhnout účastnický list. ID a heslo jsou pro školní i finálové kolo stejné.